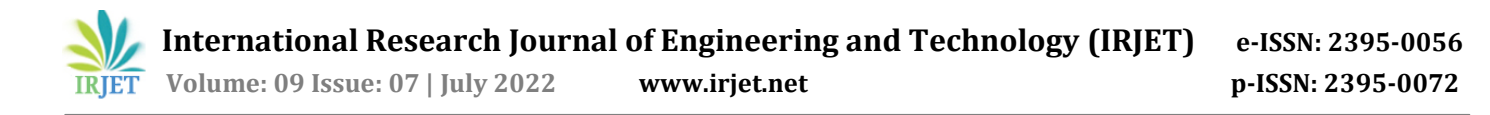

# **Study on Behavior of Beam Which is Acting on Moving Load**

**MR. Banale Viki Ravi1, MRS. Kariappa M.S.<sup>2</sup>**

*<sup>1</sup>Student Department of Civil Engineering M S Bidve Engineering College Latur. <sup>2</sup>Assistant Professor Department of Civil Engineering M S Bidve Engineering College Latur.* ---------------------------------------------------------------------\*\*\*---------------------------------------------------------------------

**Abstract -** *In this study the simply supported RCC beam with total length of 10m modeled and analyzed in STAAD PRO software is based on finite element method. The study has been executed to find the effect of moving loads on the beam using IRC 6:2016. The parameters that are mainly examined are bending moment and shear force variation for the moving loads.* 

*Key Words***:** Moving Loads, Beam, STAAD PRO.

## **1. INTRODUCTION**

Now a days various software are used for analysis and design purpose for RCC, STEEL and composite structures. However use of software can minimize time required for analysis compared to manual calculation or also ensures that accuracy for the expected results. Analytical study have carried out using single beam per meter width. Purpose of this is to understand the modeling and moving load analysis at critical position in STAD Pro. At first we assumed the basic data which is close to real life scenarios. Using this data we analyzed the beam element using STAAD PRO software and also referred to various IRC codes. This beam element is subjected to loads at various points in order to get the maximum loading results like bending moment, shear forces at different loading point. However these collected results data are useful to understand the actual behavior of beam at different load points.

## **1.1 PART A- SOFTWARE CALCULATION**

Fig 1 is a simply supported beam acting two point loads 40kN and 60kN rolls on per meter width of beam at different positions. Moving load of length 5m of front wheel of 60kN and rear wheel of 40kN.

- i) RCC simply supported beam
- ii) Length of beam 10m per meter width
- iii) Reinforcement Fe 415 and Concrete M30
- iv) Beam Size 150mm x 150mm
- v) Vehicle 40 KN, 60 KN of length 5m

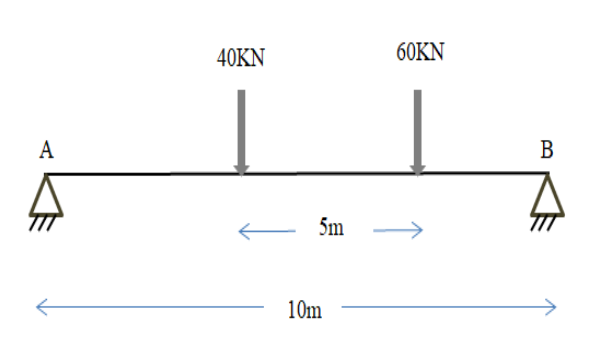

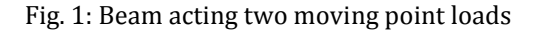

#### **1.2 Modeling of frame**

Following is the model of beam that was developed in STAD PRO. The properties are assigned for simply supported beam 150\*150mm of concrete grade M30 and Fe415 steel. The model was then analyzed using moving point loads.

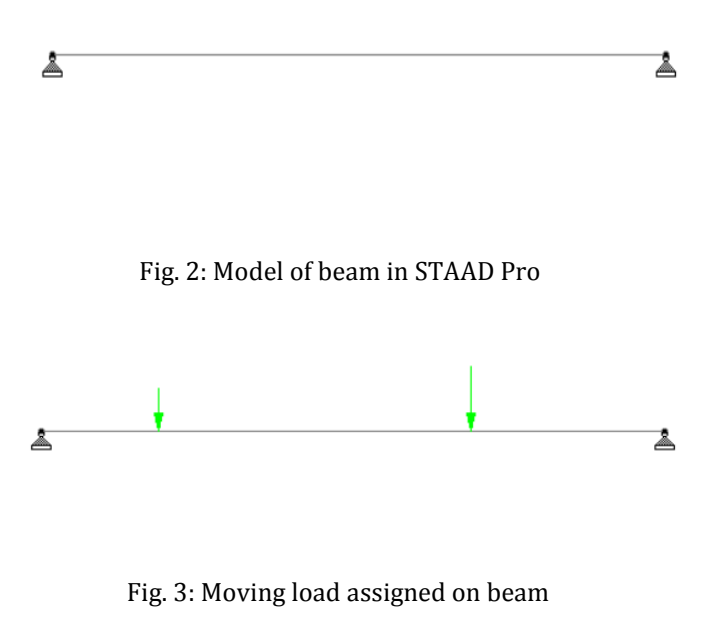

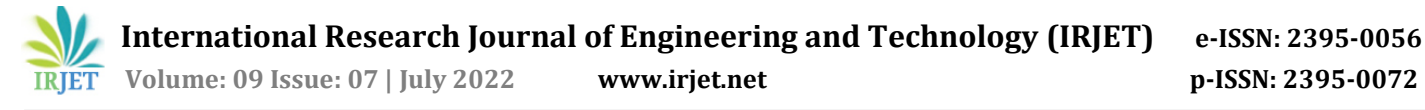

# **1.3 Analysis and results**

In analysis of beam was carried out for three different cases

a) Case 1: Maximum moment under 40 kN load position at a distance 3.5m from left

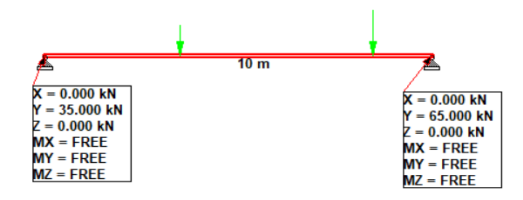

Fig 4: Maximum reaction under 40KN load

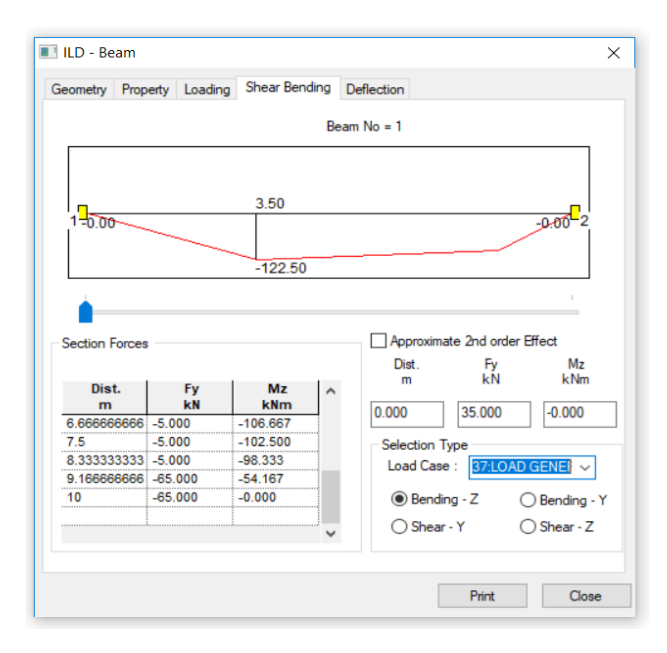

Fig 5 : Maximum BM under 40KN load

b) Case 2: Maximum moment under 60 kN load 4m from right side

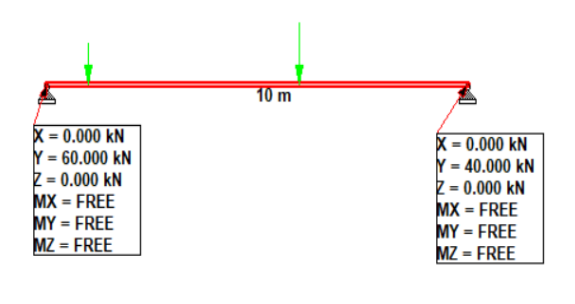

Fig. 6: Maximum reaction under 60 kN load

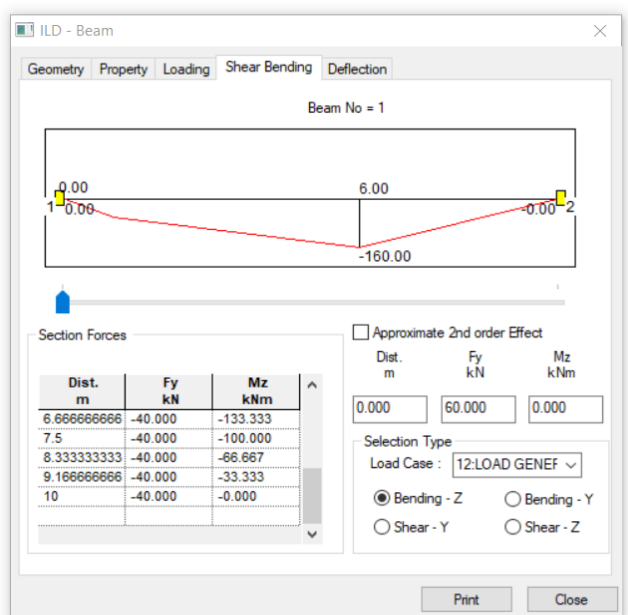

Fig. 7: Maximum BM under 60 kN load

C) Case 3: Maximum shear will occur when 60 kN load is over a support

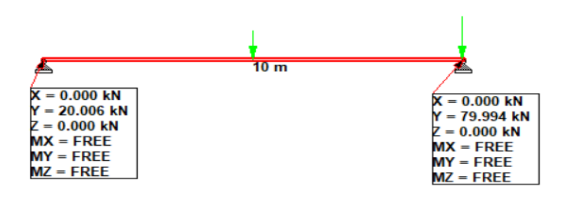

Fig. 8: Maximum reaction when 60 kN load is over support

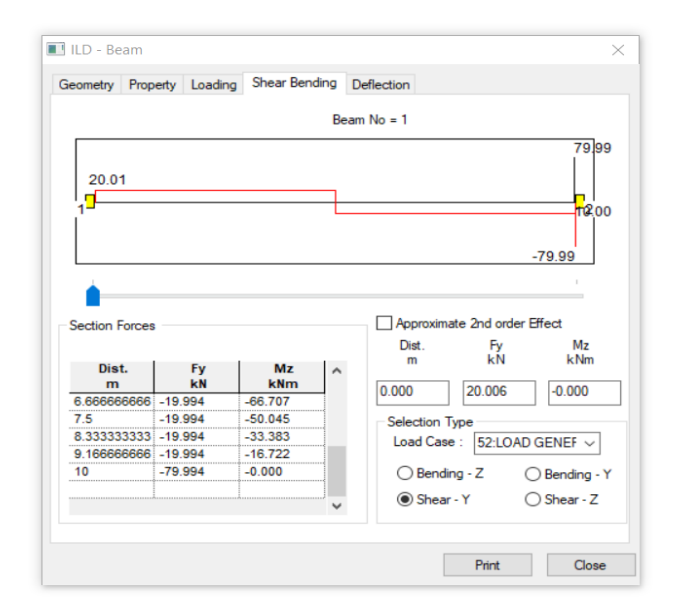

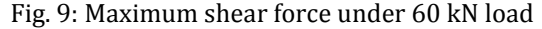

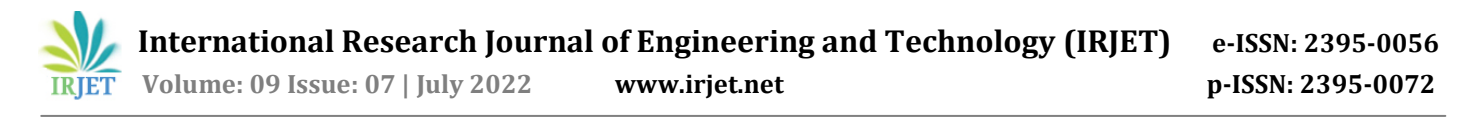

# **1.4 PART B- MANUAL CALCULATIONS**

A truck with axle load of 40 kN and 60 kN on a wheel base of 5m roll across a 10m span compute the maximum bending moment and shear force as shown in fig4.10. Analysis of beam has been done by using Influence line diagram method. Consider the above three condition for finding out bending moment and shear force.

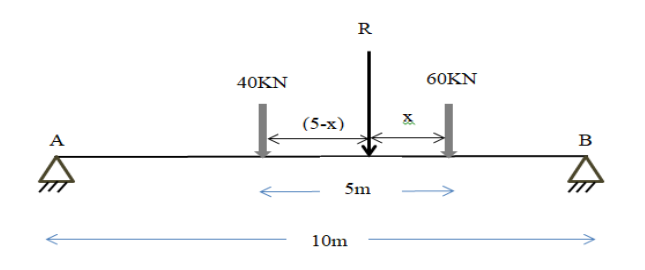

Fig. 10: Simply supported beam acting axle load

 Above fig. 10 shows a load acting on it and resultant R of this acting at x from left side of 60 kN load and (5-x) from right side of 40 kN load.

 $R_A+R_B=100$  kN

i.e.  $R = 100$  kN

 $\Sigma$  M@60 KN =

 $x^*R = 40^*5 \implies x = 2m$ 

Case1: Maximum bending moment under 40KN load Calculation for above case:

 $M@$  left of 40 KN load = 3.5 R<sub>A</sub>

 $= 122.5$ kNm

Case2: Maximum bending moment under 60 kN load Calculations for 60 kN

M@ right of 60 KN load =  $4*$  R<sub>B</sub>

 $= 160$  kNm

Case3: Maximum shear will occur when 60 kN load is over support  $V_{\text{max}} = 80kN$ 

#### **1.5 Conclusion**

Analysis results have good agreement with manually results. By observing above obtained results it can be concluded that numerical tool STAAD PRO software gives exact results for the given analysis.

### **REFERENCES**

- 1. IRC6:2016, Standard Specifications and Code of Practice for Road Bridges.
- 2. AASHTO LRFD Bridge Design Specifications, American Association of State Highway and Transportation Officials: Washington, DC, 2013.
- 3. STAAD PRO V8i for beginners with Indian examples T.S. Sarma